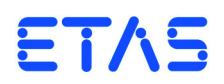

# **ES5100.1 Desktop Housing**

Benutzerhandbuch

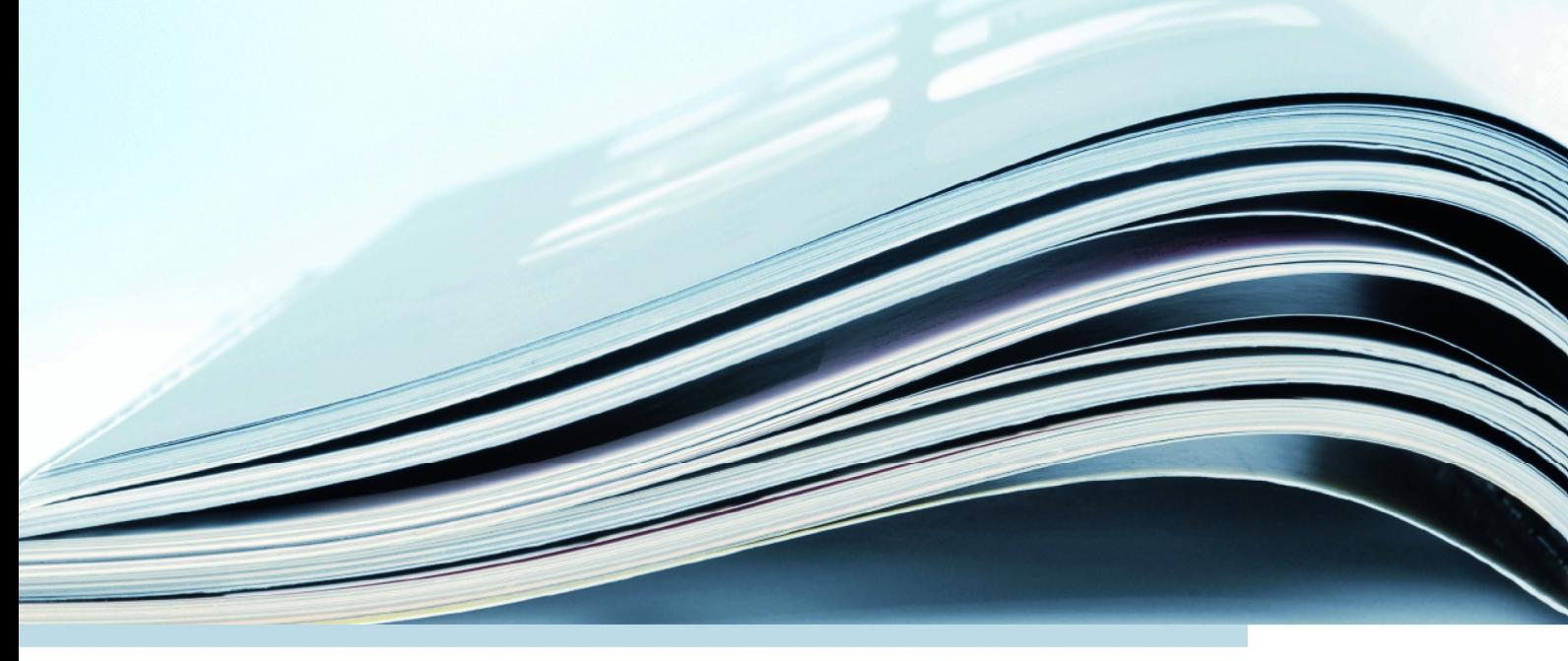

# **Copyright**

Die Angaben in diesem Schriftstück dürfen nicht ohne gesonderte Mitteilung der ETAS GmbH geändert werden. Desweiteren geht die ETAS GmbH mit diesem Schriftstück keine weiteren Verpflichtungen ein. Die darin dargestellte Software wird auf Basis eines allgemeinen Lizenzvertrages oder einer Einzellizenz geliefert. Benutzung und Vervielfältigung ist nur in Übereinstimmung mit den vertraglichen Abmachungen gestattet.

Unter keinen Umständen darf ein Teil dieser Veröffentlichung in irgendeiner Form ohne schriftliche Genehmigung der ETAS GmbH kopiert, vervielfältigt, in einem Retrievalsystem gespeichert oder in eine andere Sprache übersetzt werden.

**© Copyright 2019** ETAS GmbH, Stuttgart

Die verwendeten Bezeichnungen und Namen sind Warenzeichen oder Handelsnamen ihrer entsprechenden Eigentümer.

V1.0.0 R03 DE - 11.2019

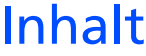

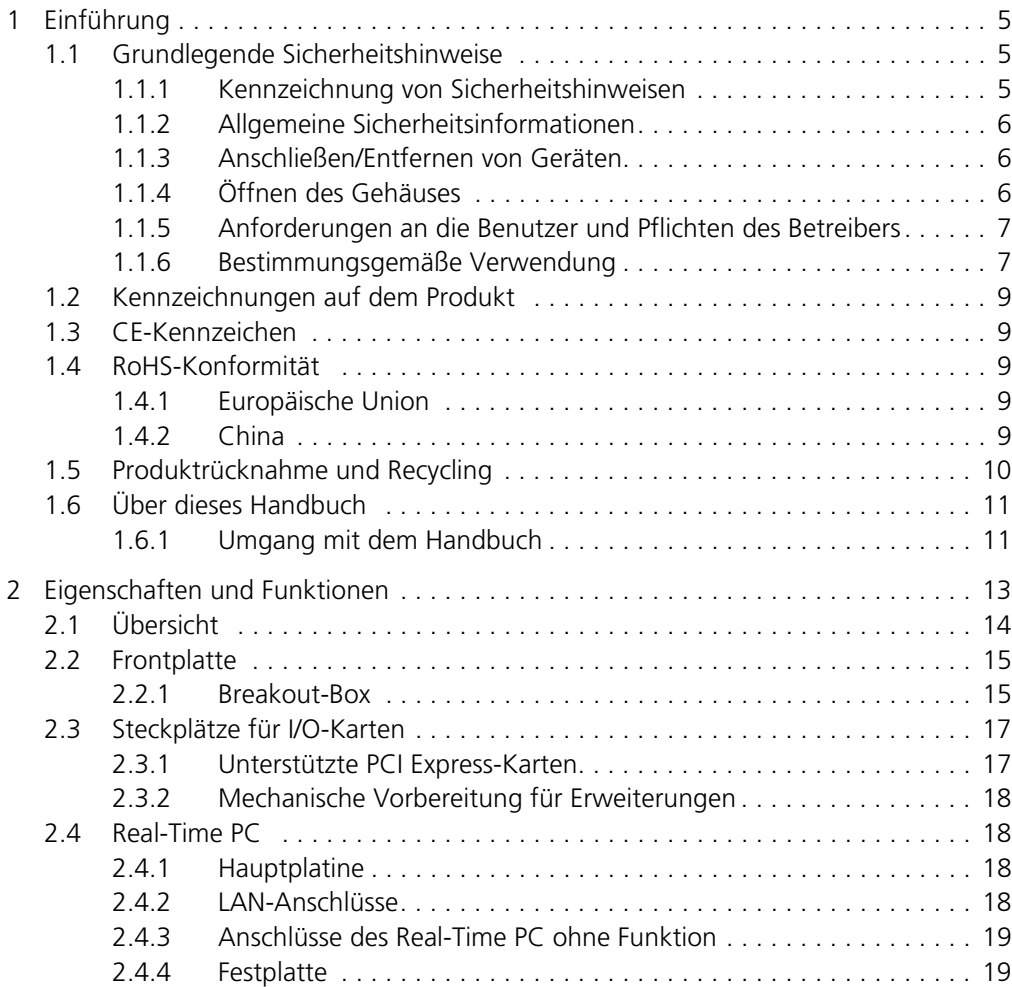

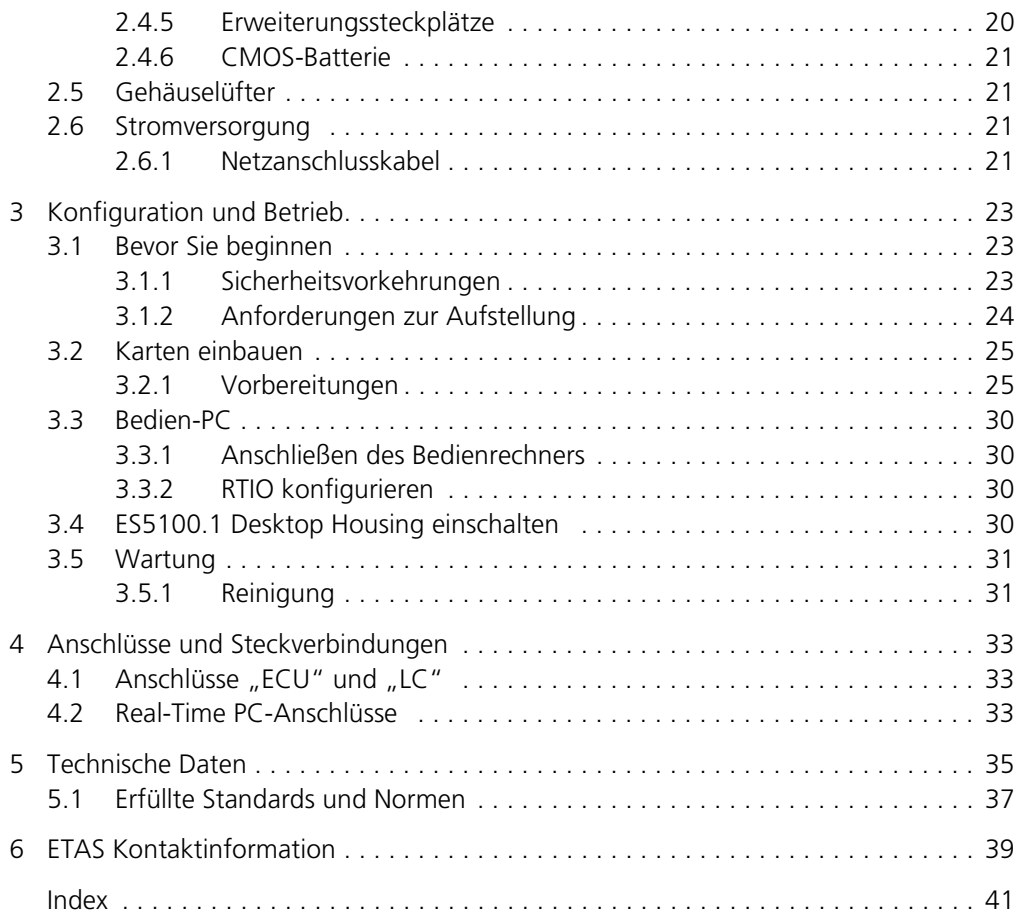

# <span id="page-4-0"></span>**1 Einführung**

Dieses Kapitel enthält Informationen zu folgenden Themen:

- • ["Grundlegende Sicherheitshinweise" auf Seite 5](#page-4-1)
- "Kennzeichnungen auf dem Produkt" auf Seite 9
- • ["CE-Kennzeichen" auf Seite 9](#page-8-1)
- • ["RoHS-Konformität" auf Seite 9](#page-8-2)
- • ["Produktrücknahme und Recycling" auf Seite 10](#page-9-0)
- <span id="page-4-3"></span>• ["Über dieses Handbuch" auf Seite 11](#page-10-0)

# <span id="page-4-1"></span>1.1 Grundlegende Sicherheitshinweise

<span id="page-4-4"></span>Bitte beachten Sie die nachfolgenden Sicherheitshinweise, um gesundheitliche Beeinträchtigungen oder Schäden am Gerät zu vermeiden.

<span id="page-4-2"></span>1.1.1 Kennzeichnung von Sicherheitshinweisen

Die in diesem Handbuch enthaltenen Sicherheitshinweise sind mit dem unten dargestellten allgemeinen Gefahrensymbol gekennzeichnet:

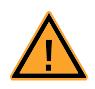

Dabei werden die unten dargestellten Sicherheitshinweise verwendet. Sie geben Hinweise auf äußerst wichtige Informationen. Bitte lesen Sie diese Informationen sorgfältig.

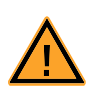

#### **VORSICHT!**

*kennzeichnet eine Gefährdung mit geringem Risiko, die leichte oder mittlere Körperverletzungen oder Sachschäden zur Folge haben könnte, wenn sie nicht vermieden wird.*

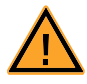

#### **WARNUNG!**

*kennzeichnet eine mögliche Gefährdung mit mittlerem Risiko, die Tod oder (schwere) Körperverletzung zur Folge haben kann, wenn sie nicht vermieden wird.*

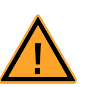

#### **GEFAHR!**

*kennzeichnet eine unmittelbare Gefährdung mit hohem Risiko, die Tod oder schwere Körperverletzung zur Folge haben wird, wenn sie nicht vermieden wird.*

#### <span id="page-5-0"></span>1.1.2 Allgemeine Sicherheitsinformationen

<span id="page-5-6"></span>Bitte beachten Sie den Produkt-Sicherheitshinweis ("ETAS Safety Advice Housing") und die nachfolgenden Sicherheitshinweise, um gesundheitliche Beeinträchtigungen oder Schäden am Gerät zu vermeiden.

#### **Hinweis**

<span id="page-5-4"></span>*Lesen Sie die zum Produkt gehörende Dokumentation ("ETAS Safety Advice Housing" und dieses Benutzerhandbuch) vor der Inbetriebnahme sorgfältig.*

<span id="page-5-7"></span>Die ETAS GmbH übernimmt keine Haftung für Schäden, die durch unsachgemäße Handhabung, nicht bestimmungsgemäßen Gebrauch und durch Nichteinhaltung der Sicherheitsvorkehrungen entstanden sind.

#### <span id="page-5-1"></span>1.1.3 Anschließen/Entfernen von Geräten

<span id="page-5-3"></span>Zur Vermeidung von Verletzungen und Hardwareschäden beachten Sie bitte folgende Vorsichtsmaßnahmen:

- Legen Sie keine Spannungen an die Anschlüsse des ES5100.1 Desktop Housing an, die nicht den Spezifikationen des jeweiligen Anschlusses entsprechen. Die genaue Spezifikation der I/O-Hardware finden Sie in den Handbüchern der entsprechenden Karten.
- Schließen Sie keine Geräte an und entfernen Sie keine Geräte, während das ES5100.1 Desktop Housing oder externe Geräte eingeschaltet sind. Schalten Sie zuvor das ES5100.1 Desktop Housing durch Herunterfahren des Real-Time PCs und durch Betätigen des Ein-/Ausschalters auf der Rückseite aus und ziehen Sie den Netzstecker.
- <span id="page-5-5"></span>• Achten Sie beim Anschluss von Steckverbindern darauf, dass diese gerade eingeführt werden und keine Pins verbogen werden.

#### <span id="page-5-2"></span>1.1.4 Öffnen des Gehäuses

Das ES5100.1 Desktop Housing darf nur von qualifiziertem technischen Personal geöffnet werden!

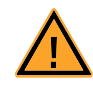

#### **GEFAHR!**

*Solange das ES5100.1 Desktop Housing nicht vollständig vom Netz getrennt ist, besteht die Gefahr von Stromschlägen! Trennen Sie die Verbindung zum Netz durch Entfernen des Netzkabels – warten Sie anschließend einige Minuten, bis sämtliche Komponenten (z.B. Netzteil, Kondensatoren) entladen sind.*

#### <span id="page-6-0"></span>1.1.5 Anforderungen an die Benutzer und Pflichten des Betreibers

<span id="page-6-5"></span><span id="page-6-4"></span>Montieren, bedienen und warten Sie das Produkt nur, wenn Sie über die erforderliche Qualifikation und Erfahrung für dieses Produkt verfügen. Fehlerhafte Nutzung oder Nutzung durch Anwender ohne ausreichende Qualifikation kann zu Schäden an Leben bzw. Gesundheit oder Eigentum führen.

#### **Hinweis**

*Die Sicherheit des Systems, in das das ES5100.1 Desktop Housing eingebaut wurde, liegt in der Verantwortung dessen, der das System montiert hat!*

#### *Allgemeine Arbeitssicherheit*

<span id="page-6-6"></span><span id="page-6-3"></span><span id="page-6-2"></span>Die bestehenden Vorschriften zur Arbeitssicherheit und Unfallverhütung sind einzuhalten.

#### <span id="page-6-1"></span>1.1.6 Bestimmungsgemäße Verwendung

Das ES5100.1 Desktop Housing ist ein Systemgehäuse zum Aufbau eines Hardware-in-the-Loop Testsystems. Das ES5100-basierte System besteht aus:

- Einem Echtzeitrechner, der Bestandteil des ES5100.1 Desktop Housing ist.
- Digitalen und analogen Schnittstellen zum Steuergerät, die in Form von PCI Express-basierten Karten in das ES5100.1 Desktop Housing eingebaut werden können.

Die Nachbildung der Fahrzeugbatterie selbst ist nicht Bestandteil des ES5100.1 Desktop Housing und kann hier auch nicht eingebaut werden.

Der Verwendungszweck des ES5100.1 Desktop Housing ist

- in industriellen Laboreinrichtungen oder Arbeitsplätzen,
- als I/O-Hardwareinterface für Steuergeräte in einem Open-Loop Testsystem,
- im Zusammenspiel mit ETAS Software, welche das ES5100.1 Desktop Housing unterstützt,
- als Interface zusammen mit Softwareprogrammen, die die standardisierten, dokumentierten und offenen APIs von ETAS Softwareprodukten bedienen.

Das ES5100.1 Desktop Housing ist nicht für den Verwendungszweck

- innerhalb eines Fahrzeuges auf der Straße gedacht,
- als Teil eines Lebenserhaltungssystems gedacht,
- als Teil einer medizinischen Anwendung gedacht,
- in Anwendungen, bei denen der Missbrauch zu Verletzungen oder Schäden führen kann,
- in Umgebungen, in denen Bedingungen herrschen, welche außerhalb der spezifizierten Bereiche liegen (siehe "Umgebungsbedingungen" [auf Seite 37](#page-36-1)).

#### *Anforderungen an den Betrieb*

Zum sicheren Betrieb werden folgende Anforderungen gestellt:

- Verwenden Sie das Produkt nur entsprechend den Spezifikationen im zugehörigen Benutzerhandbuch. Bei abweichender Nutzung ist die Produktsicherheit nicht gewährleistet.
- <span id="page-7-1"></span><span id="page-7-0"></span>• Beachten Sie die am Einsatzort geltenden Vorschriften zur Elektrosicherheit sowie die Gesetze und Vorschriften zur Arbeitssicherheit!
- Verwenden Sie das Produkt nicht in nasser oder feuchter Umgebung.
- Verwenden Sie das Produkt nicht in explosionsgefährdeten Bereichen.
- Halten Sie die Oberflächen des Produktes sauber und trocken.
- Sorgen Sie für eine ausreichende Belüftung.

*Anforderungen an den technischen Zustand des Produktes*

Das Produkt entspricht dem Stand der Technik sowie den anerkannten sicherheitstechnischen Regeln. Das Produkt darf nur in technisch einwandfreiem Zustand sowie bestimmungsgemäß, sicherheits- und gefahrenbewusst unter Beachtung der zum Produkt gehörenden Dokumentation betrieben werden. Wird das Produkt nicht bestimmungsgemäß eingesetzt, kann der Schutz des Produktes beeinträchtigt werden.

Zum sicheren Betrieb des ES5100.1 Desktop Housing beachten Sie unbedingt den Abschnitt ["Sicherheitsvorkehrungen" auf Seite 23](#page-22-3).

#### *Wartung und Reinigung*

<span id="page-7-2"></span>Verwenden Sie zur äußeren Reinigung ein sauberes und trockenes Tuch.

# <span id="page-8-0"></span>1.2 Kennzeichnungen auf dem Produkt

<span id="page-8-6"></span>Folgende Symbole werden zur Kennzeichnung des Produktes verwendet:

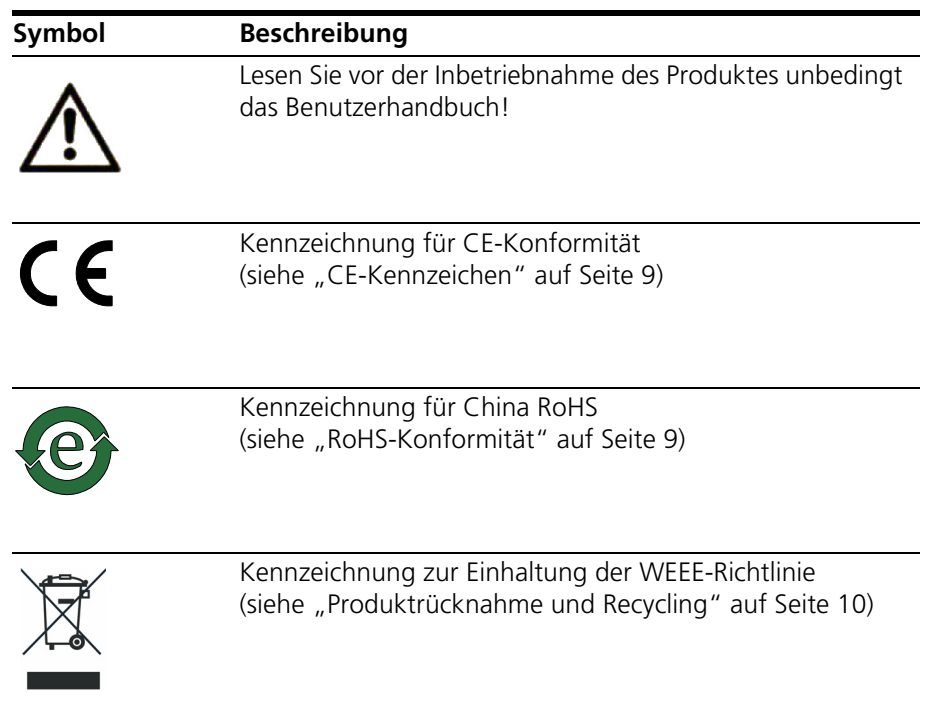

Bitte beachten Sie die Informationen im Kapitel ["Technische Daten"](#page-34-1) [auf Seite 35.](#page-34-1)

# <span id="page-8-1"></span>1.3 CE-Kennzeichen

<span id="page-8-5"></span>ETAS bestätigt mit der auf dem Produkt oder auf dessen Verpackung angebrachten CE-Kennzeichnung, dass das Produkt den produktspezifisch geltenden europäischen Richtlinien entspricht. Die CE-Konformitätserklärung für das Produkt ist auf Anfrage erhältlich.

# <span id="page-8-2"></span>1.4 RoHS-Konformität

#### <span id="page-8-3"></span>1.4.1 Europäische Union

<span id="page-8-8"></span>Die EG-Richtlinie 2011/65/EU schränkt für Elektro- und Elektronikgeräte die Verwendung bestimmter gefährlicher Stoffe ein (RoHS-Konformität).

ETAS bestätigt, dass das Produkt dieser in der Europäischen Union geltenden Richtlinie entspricht.

<span id="page-8-4"></span>1.4.2 China

<span id="page-8-7"></span>ETAS bestätigt mit der auf dem Produkt oder auf dessen Verpackung angebrachten China RoHS-Kennzeichnung, dass das Produkt den in der Volksrepublik China geltenden Richtlinien der "China RoHS" (Management Methods for Controlling Pollution Caused by Electronic Information Products Regulation) entspricht.

# <span id="page-9-0"></span>1.5 Produktrücknahme und Recycling

<span id="page-9-3"></span><span id="page-9-2"></span><span id="page-9-1"></span>Die Europäische Union (EU) hat die Richtlinie über Elektro- und Elektronik-Altgeräte (Waste Electrical and Electronic Equipment – WEEE) erlassen, um in allen Ländern der EU die Einrichtung von Systemen zur Sammlung, Behandlung und Verwertung von Elektronikschrott sicherzustellen.

Dadurch wird gewährleistet, dass die Geräte auf eine ressourcenschonende Art und Weise recycelt werden, die keine Gefährdung für die Gesundheit des Menschen und der Umwelt darstellt.

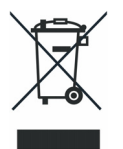

#### **Abb. 1-1** WEEE-Symbol

Das WEEE-Symbol auf dem Produkt oder dessen Verpackung kennzeichnet, dass das Produkt nicht zusammen mit dem Restmüll entsorgt werden darf.

<span id="page-9-4"></span>Der Anwender ist verpflichtet, die Altgeräte getrennt zu sammeln und dem WEEE-Rücknahmesystem zur Wiederverwertung bereitzustellen.

Die WEEE-Richtlinie betrifft alle ETAS-Geräte, nicht jedoch externe Kabel oder Batterien.

Weitere Informationen zum Recycling-Programm der ETAS GmbH erhalten Sie von den ETAS Verkaufs- und Serviceniederlassungen (siehe ["ETAS Kontaktinfor](#page-38-1)[mation" auf Seite 39](#page-38-1)).

# <span id="page-10-0"></span>1.6 Über dieses Handbuch

Dieses Handbuch besteht aus den folgenden Kapiteln:

- • ["Einführung" auf Seite 5](#page-4-0) Dieses Kapitel
- • ["Eigenschaften und Funktionen" auf Seite 13](#page-12-1)

[In diesem Kapitel finden Sie eine Beschreibung der Eigenschaften und](#page-12-2)  [Funktionen der Komponenten des ES5100.1 Desktop Housing.](#page-12-2)

• ["Konfiguration und Betrieb" auf Seite 23](#page-22-4)

[In diesem Kapitel finden Sie Informationen zu Anschluss, Konfiguration](#page-22-5)  [und Betrieb des ES5100.1 Desktop Housing.](#page-22-5) 

• ["Anschlüsse und Steckverbindungen" auf Seite 33](#page-32-3)

[In diesem Abschnitt werden die verschiedenen Anschlüsse des ES5100.1](#page-32-4)  [Desktop Housing beschrieben.](#page-32-4)

- • ["Technische Daten" auf Seite 35](#page-34-1) [Dieses Kapitel enthält die technischen Daten des ES5100.1 Desktop Hou](#page-34-2)[sing.](#page-34-2)
- <span id="page-10-1"></span>1.6.1 Umgang mit dem Handbuch

#### *Darstellung von Information*

Alle vom Anwender auszuführenden Tätigkeiten werden in einem sogenannten "Use-Case"-Format dargestellt. D. h., dass das zu erreichende Ziel zuerst in der Titelzeile kurz definiert wird, und die jeweiligen Schritte, die notwendig sind, um dieses Ziel zu erreichen, dann in einer Liste aufgeführt werden. Die Darstellung sieht wie folgt aus:

#### **Zieldefinition**

eventuelle Vorabinformation...

• Schritt 1

eventuelle Erläuterung zu Schritt 1...

- Schritt 2
	- eventuelle Erläuterung zu Schritt 2...

eventuelle abschließende Bemerkungen...

#### **Konkretes Beispiel:**

### **Erstellen einer neuen Datei**

Vor dem Erstellen einer neuen Datei darf keine andere geöffnet sein.

• Wählen Sie **Datei** → **Neu**.

Die Dialogbox "Datei Erstellen" erscheint.

• Geben Sie den Namen für die Datei im Feld "Dateiname" ein.

Der Dateiname darf nicht mehr als 8 Zeichen lang sein.

• Klicken Sie **OK**.

Die neue Datei wird erstellt und unter dem von ihnen angegebenen Namen abgelegt. Sie können nun mit der Datei arbeiten.

*Typografische Konventionen*

Folgende typografischen Konventionen werden verwendet:

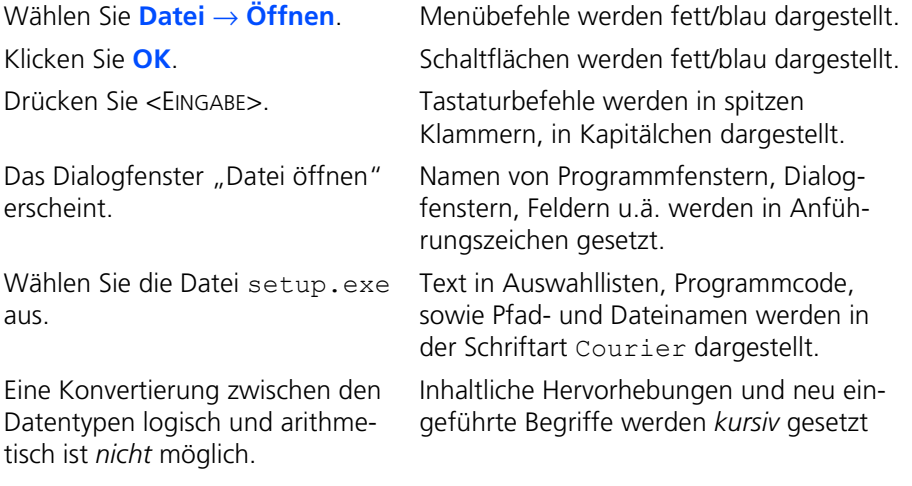

Wichtige Hinweise für den Anwender werden so dargestellt:

**Hinweis** *Wichtiger Hinweis für den Anwender.*

# <span id="page-12-0"></span>**2 Eigenschaften und Funktionen**

<span id="page-12-2"></span><span id="page-12-1"></span>In diesem Kapitel finden Sie eine Beschreibung der Eigenschaften und Funktionen der Komponenten des ES5100.1 Desktop Housing.

Im Einzelnen sind dies:

- • ["Übersicht" auf Seite 14](#page-13-0)
- • ["Frontplatte" auf Seite 15](#page-14-0)
	- – ["Breakout-Box" auf Seite 15](#page-14-1)
- • ["Steckplätze für I/O-Karten" auf Seite 17](#page-16-0)
	- – ["Unterstützte PCI Express-Karten" auf Seite 17](#page-16-1)
- • ["Real-Time PC" auf Seite 18](#page-17-1)
	- - ["Hauptplatine" auf Seite 18](#page-17-2)
	- – ["LAN-Anschlüsse" auf Seite 18](#page-17-3)
	- – ["Festplatte" auf Seite 19](#page-18-1)
	- – ["Erweiterungssteckplätze" auf Seite 20](#page-19-0)
	- – ["CMOS-Batterie" auf Seite 21](#page-20-0)
- • ["Gehäuselüfter" auf Seite 21](#page-20-1)
- • ["Stromversorgung" auf Seite 21](#page-20-2)
	- – ["Netzanschlusskabel" auf Seite 21](#page-20-3)

# <span id="page-13-0"></span>2.1 Übersicht

Das ES5100.1 Desktop Housing basiert auf dem ETAS RTPC (Real-Time-PC) und der ETAS Multi-I/O Simulationskarte ES5340.2.

Als Kernstück aller LABCAR-Testsysteme bietet ETAS RTPC Multicore-Simulationsfunktionen in Echtzeit. Das Gehäuse des ES5100.1 Desktop Housing kann, neben der ES5340.2, zwei weitere PCI Express-Karten aufnehmen.

Die ETAS Multi-I/O Simulationskarte ES5340.2 ist an verschiedenste Testszenarien anpassbar. Sie bietet neben 4 analogen und 20 digitalen Eingangskanälen auch 8 analoge und 8 digitale Ausgangskanäle.

Die folgenden Abbildungen zeigen das ES5100.1 Desktop Housing in verschiedenen Ansichten.

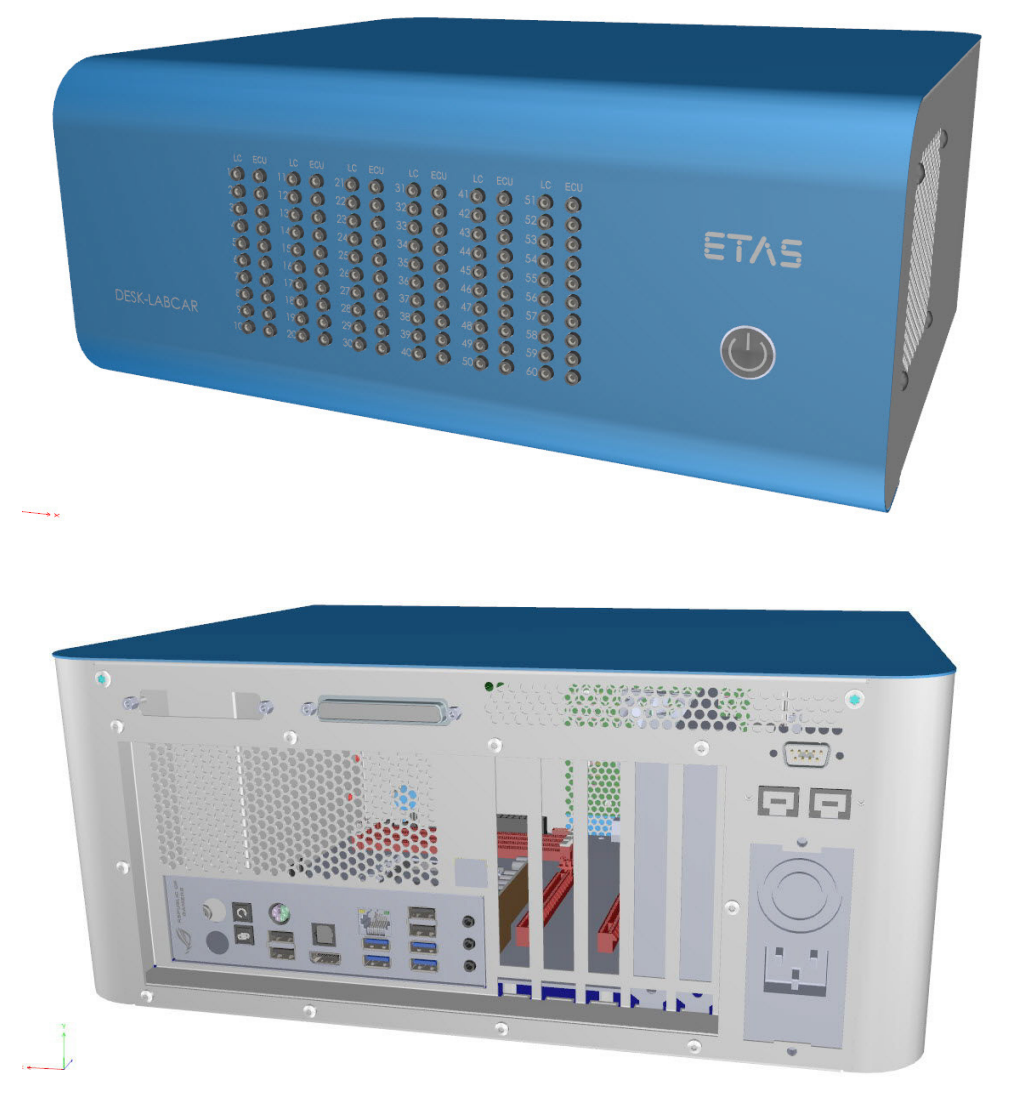

**Abb. 2-1** Vorderseite (oben) und Rückseite (unten) des ES5100.1 Desktop Housing

# <span id="page-14-0"></span>2.2 Frontplatte

<span id="page-14-4"></span>Auf der Frontplatte befinden sich der Ein-/Ausschalter und die Breakout-Box.

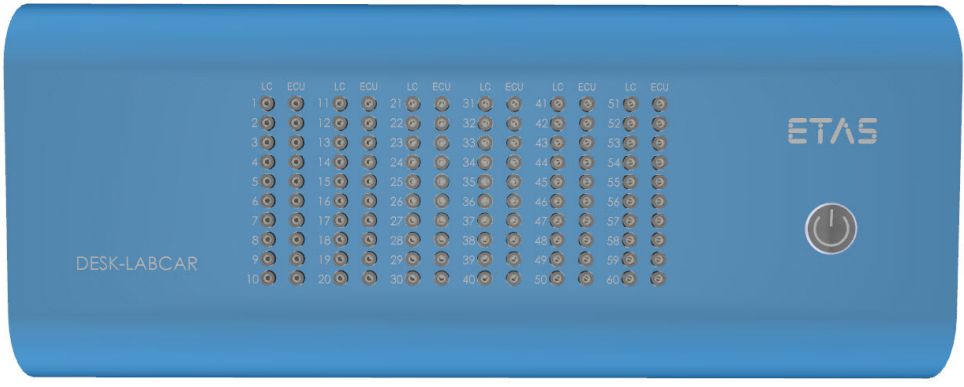

<span id="page-14-3"></span>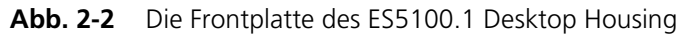

#### <span id="page-14-1"></span>2.2.1 Breakout-Box

Die Breakout-Box (BoB) der ES5100.1 ermöglicht den Zugriff auf 60 Signalleitungen zwischen Steuergerät ("ECU") und den Anschlüssen der Boards im Real-Time PC ("LC"). Die Lage der Breakout-Box im Signalpfad ist in [Abb. 2-3](#page-14-2) gezeigt.

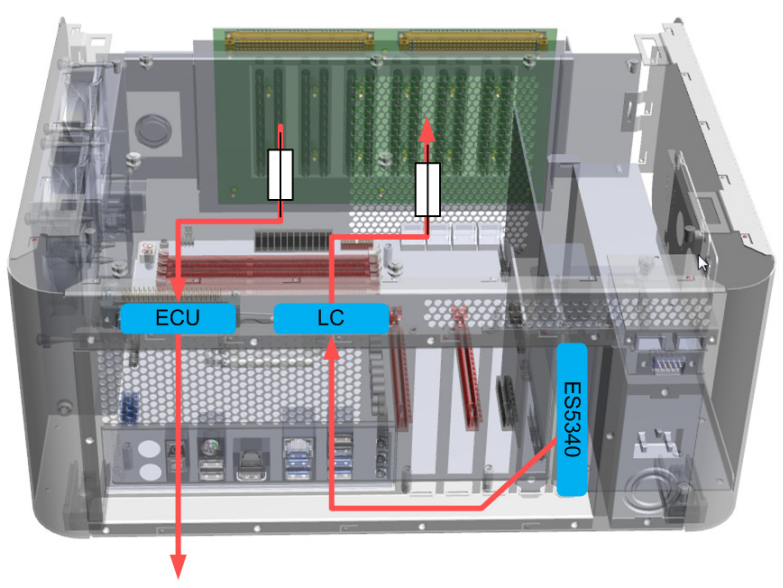

Steuergerät

<span id="page-14-2"></span>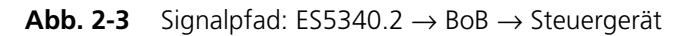

#### **Hinweis**

*Die Kabel zwischen* ES5340.2 *(Ausgänge: D-Sub25 weiblich, Eingänge: D-Sub62 männlich) und Anschluss "LC" (D-Sub62 weiblich) sowie zwischen Anschluss "ECU" (D-Sub62 männlich) und dem Steuergerät müssen vom Anwender erstellt werden!*

#### **Hinweis**

*Die Länge der Kabelverbindungen darf 3 m nicht überschreiten!*

<span id="page-15-0"></span>*Kurzschlussstecker*

Das ES5100.1 Desktop Housing wird mit 60 Kurzschlusssteckern ausgeliefert die Bestellnr. der Fa. Schützinger lautet: KURZ 10-2 IG Ni / SW.

#### **Hinweis**

*Bitte achten Sie auf die Kurzschlussstecker! Diese können bei zu großem Druck, Stößen oder Scherkräften brechen.*

#### <span id="page-15-1"></span>*Sicherungen im Signalpfad*

Die Signalpfade an der Breakout-Box sind pro Buchse mit einer Sicherung (0,5 A/±60 V) abgesichert. Die Sicherungen befinden sich auf der Innenseite des Gehäusedeckels.

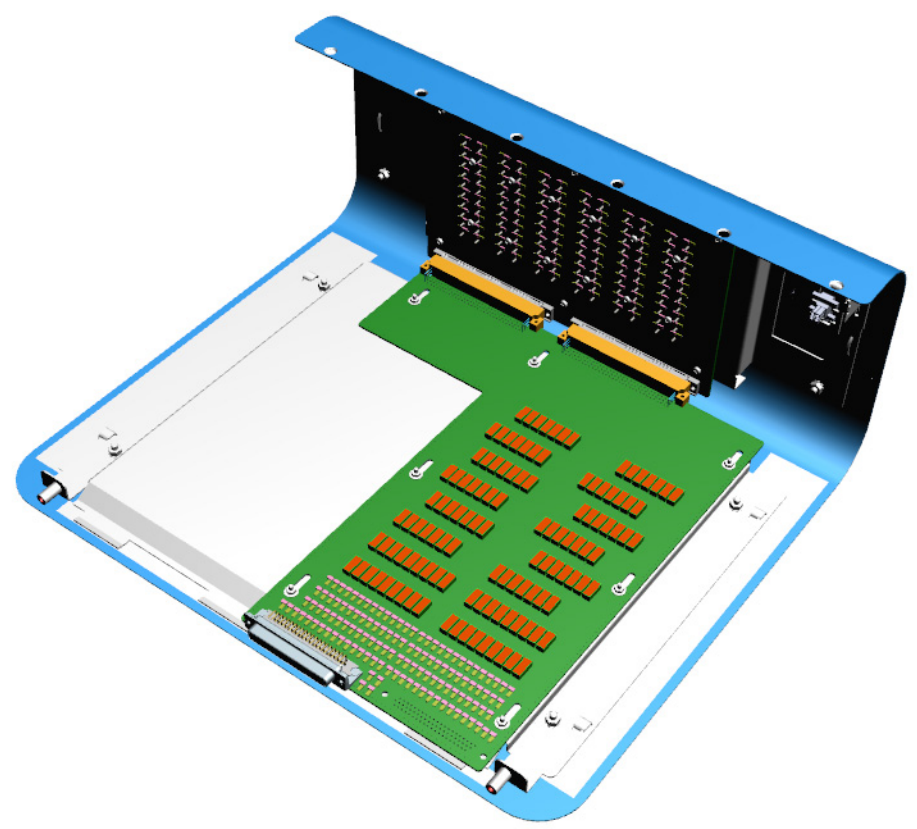

**Abb. 2-4** Lage der Sicherungen (rot)

Im Falle eines Sicherungsdefektes muss dieser von ETAS behoben werden – dazu muss das Gerät zu ETAS eingeschickt werden (siehe ["ETAS Kontaktinformation"](#page-38-1) [auf Seite 39\)](#page-38-1).

#### **Hinweis**

*Die Anschlüsse der Breakout-Box sind ausgelegt, um reine Signal- und Ansteuerleitungen mit max. 0,3 A Strom zu bedienen. Die Anschlüsse sind nicht dafür ausgelegt, um Spannungen und Leistung für Sensoren, Treiber, Motoren o.ä. zu liefern! Die Anschlüsse sind nicht dafür ausgelegt, um mit Batteriespannungen verbunden zu werden!*

### <span id="page-16-0"></span>2.3 Steckplätze für I/O-Karten

<span id="page-16-3"></span>Auf der Hauptplatine des Real-Time PC befinden sich drei Steckplätze, von denen einer mit der ES5340.2 belegt ist. Die Steckplätze sind auf der Rückseite der ES5100.1 zugänglich.

 $\mathcal{E}$ 3  $\overline{2}$ 

Der Ein-/Ausbau von Karten ist in ["Karten einbauen" auf Seite 25](#page-24-2) beschrieben.

Die Spezifikation der Steckplätze ist in ["Erweiterungssteckplätze" auf Seite 20](#page-19-0) beschrieben.

Die ES5340.2 steckt im (von hinten gesehen) PCIe-Steckplatz 4 (Nummerierung nach Board-Hersteller - siehe [Abb. 2-6 auf Seite 20](#page-19-1) und [Tab. 2-2 auf Seite 20](#page-19-2)) und belegt die Slots 1 und 2.

Slot 3 ist vorgesehen für eine PCIe-Steckkarte einfacher Breite in PCIe-Steckplatz 5 und die Slots 4 (und 5) können eine weitere PCIe-Karte einfacher (oder doppelter) Breite in PCIe-Steckplatz 7 aufnehmen.

<span id="page-16-1"></span>2.3.1 Unterstützte PCI Express-Karten

<span id="page-16-2"></span>Von ETAS können bis zu zwei ES5340.2 eingesetzt werden. Wird das ES5100.1 Desktop Housing mit LABCAR-OPERATOR betrieben, so können zusätzlich folgende Karten eingesetzt werden:

- Elektrobit EB5100/EB5200 PCIe FlexRay
- IXXAT CAN-IB200/PCIe (CAN und LIN)
- IXXAT iPC-I XC16/PCIe (CAN)

#### <span id="page-17-0"></span>2.3.2 Mechanische Vorbereitung für Erweiterungen

Auf der Rückseite des ES5100.1 Desktop Housing (rechts oben) befinden sich mechanische Vorbereitungen für Erweiterungen.

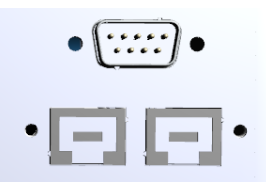

#### **Hinweis**

*Die mit CAN2/LIN und CAN1/LS gekennzeichneten Blindplatten sind ohne Funktion. Diese Schnittstellen sind kein Bestandteil des Produktes. Die mechanische Konstruktion kann ohne Ankündigung geändert werden. Für die Aktivierung behält sich die ETAS GmbH das Recht einer Nachrüstung vor.*

# <span id="page-17-1"></span>2.4 Real-Time PC

<span id="page-17-6"></span>In diesem Abschnitt finden Sie Informationen zum Real-Time PC.

#### <span id="page-17-2"></span>2.4.1 Hauptplatine

Die Hauptplatine des Real-Time PC ist ein Micro-ATX-Board vom Typ "Supermicro® X10SLQ" – das Handbuch (in gedruckter Form) ist Teil des Lieferumfanges.

### <span id="page-17-3"></span>2.4.2 LAN-Anschlüsse

<span id="page-17-5"></span><span id="page-17-4"></span>Auf der Rückseite des Real-Time PC befindet sich das Anschlussfeld für sämtliche Peripheriegeräte. Auf dem Board befinden sich zwei Gigabit Ethernet LAN-Adapter mit den folgenden Anschlüssen:

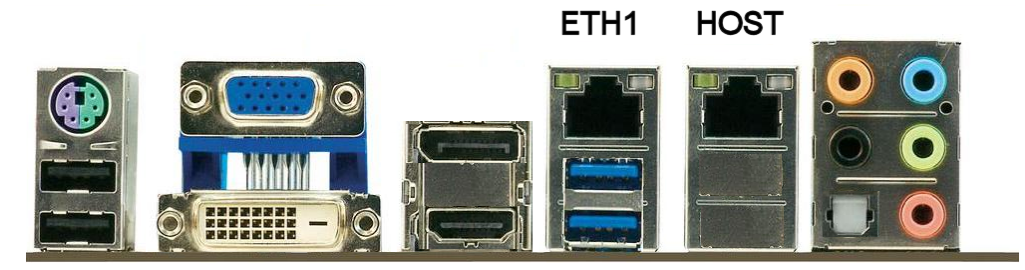

- Abb. 2-5 Die LAN-Anschlüsse "ETH1" und "HOST"
	- **HOST**

Zum Anschluss des Bedien-PCs mit der LABCAR Software

**• ETH1**

Zum Anschluss weiterer Hardware (ES4100 via ES1130, ES4440, etc.).

#### **Hinweis**

*Ein 2 m langes Patchkabel RJ45 CAT 7 (zum Anschluss des Bedien-PCs) ist Teil des Lieferumfangs. Wenn Sie ein anderes Ethernet-Kabel anschließen, beachten Sie die maximal erlaubte Länge von 30 m!*

Die LEDs an den LAN-Anschlüssen signalisieren folgende Betriebszustände:

| <b>Link LED</b> |                              |                      | <b>Activity LED</b>   |                     |
|-----------------|------------------------------|----------------------|-----------------------|---------------------|
| <b>Status</b>   | <b>Beschreibung</b>          | <b>Link Activity</b> | <b>Status</b>         | <b>Beschreibung</b> |
| Aus             | keine Verbindung/<br>10 Mbps |                      | <b>Blinkt</b><br>gelb | Aktiv               |
| Orange          | 1 Gbps                       |                      |                       |                     |
| Grün            | Daten aktiv                  |                      |                       |                     |

**Tab. 2-1** LED-Anzeige der LAN-Anschlüsse

<span id="page-18-0"></span>2.4.3 Anschlüsse des Real-Time PC ohne Funktion

#### **Hinweis**

<span id="page-18-2"></span>*Die folgenden Anschlüsse auf dem Real-Time PC Board werden nicht unterstützt: Mouse/Keyboard, USB 0/1, VGA/DVI, DP/HDMI, USB 2/3, HD Audio.*

<span id="page-18-1"></span>2.4.4 Festplatte

Als Massenspeicher wird eine 2,5" SATA-Festplatte mit 500 GB Kapazität eingesetzt.

### <span id="page-19-0"></span>2.4.5 Erweiterungssteckplätze

<span id="page-19-3"></span>Auf der Hauptplatine befinden sich drei Erweiterungssteckplätze, von denen einer (Slot 4) mit einer ES5340.2 bestückt ist.

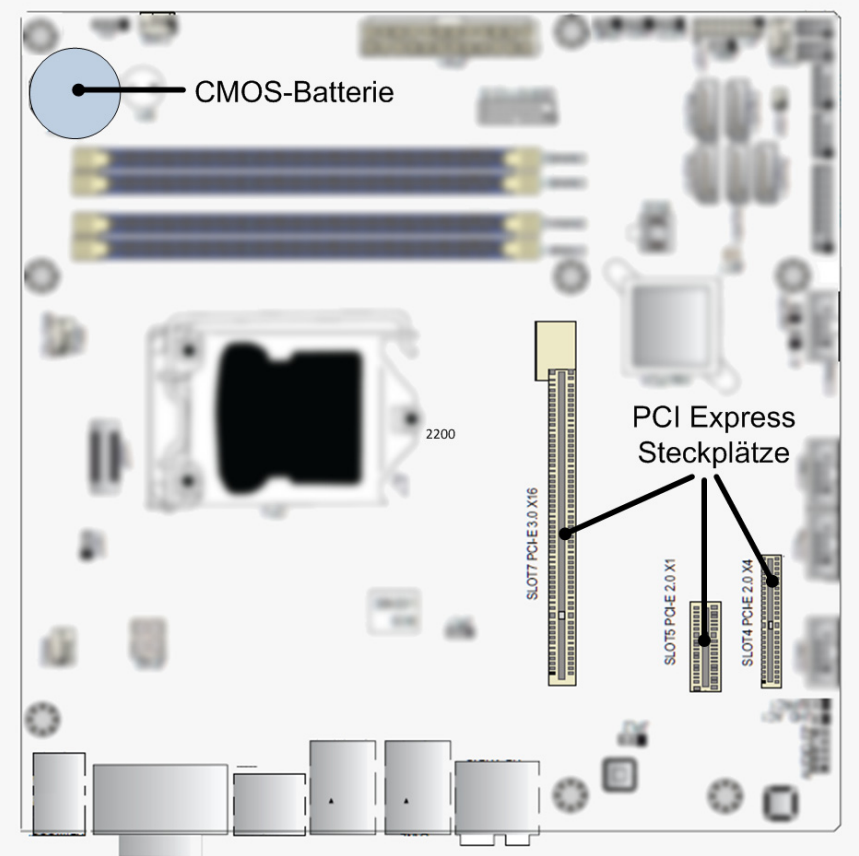

**Abb. 2-6** Erweiterungssteckplätze auf der Hauptplatine Die Spezifikation der PCI Express-Steckplätze ist wie folgt:

<span id="page-19-1"></span>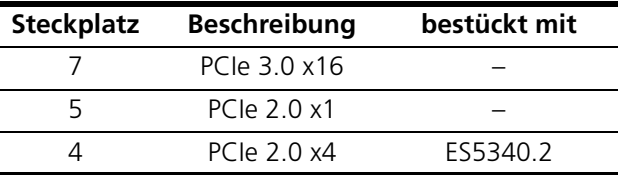

<span id="page-19-2"></span>**Tab. 2-2** Die Steckplätze des Real-Time PC

#### <span id="page-20-0"></span>2.4.6 CMOS-Batterie

<span id="page-20-5"></span>Auf der Hauptplatine des Real-Time PC befindet sich (links oben in [Abb. 2-6](#page-19-1)) eine CMOS-Batterie vom Typ CR2032. Wenn diese ausgetauscht werden muss, beachten Sie bitte folgenden Hinweis:

#### **Hinweis**

*Gemäß der EU-Richtlinie 2006/66/EC müssen nicht mehr benötigte Batterien und Akkumulatoren getrennt gesammelt und der Wiederverwertung zugeführt werden.* 

*Nicht mehr benötigte Batterien und Akkumulatoren dürfen nicht als normaler Hausmüll entsorgt werden, sondern müssen über die eingerichteten Sammelsysteme zurückgegeben und der Wiederverwertung zugeführt werden.*

# <span id="page-20-1"></span>2.5 Gehäuselüfter

<span id="page-20-6"></span>An der rechten Seite des ES5100.1 Desktop Housing befindet sich ein Lüfter, der – zusammen mit der durchbrochenen Rückseite – für eine ausreichenden Kühlung des Gehäuseinneren sorgt.

# <span id="page-20-2"></span>2.6 Stromversorgung

<span id="page-20-7"></span>Die Stromversorgung des Real-Time PC erfolgt durch das Netzteil des Real-Time PC. Die Spezifikationen des Netzteils finden Sie bei den technischen Daten (siehe ["Netzteil/Stromversorgung" auf Seite 36](#page-35-0)).

#### <span id="page-20-3"></span>2.6.1 Netzanschlusskabel

<span id="page-20-4"></span>Für das ES5100.1 Desktop Housing werden aufgrund regionaler Unterschiede in der Stromversorgung keine Netzanschlusskabel mitgeliefert. Die jeweiligen Anforderungen und die ETAS Bestellnummer können Sie der folgenden Tabelle entnehmen.

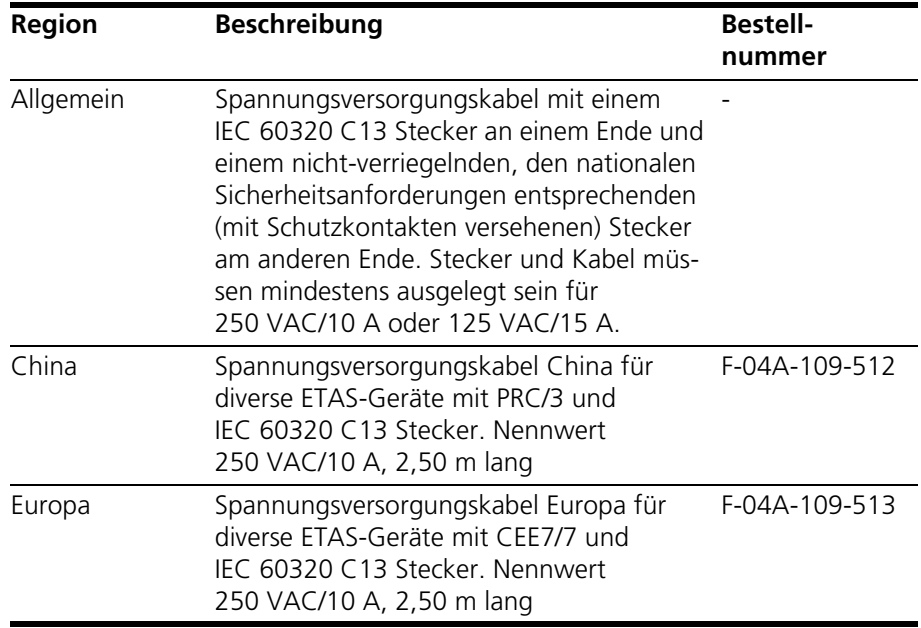

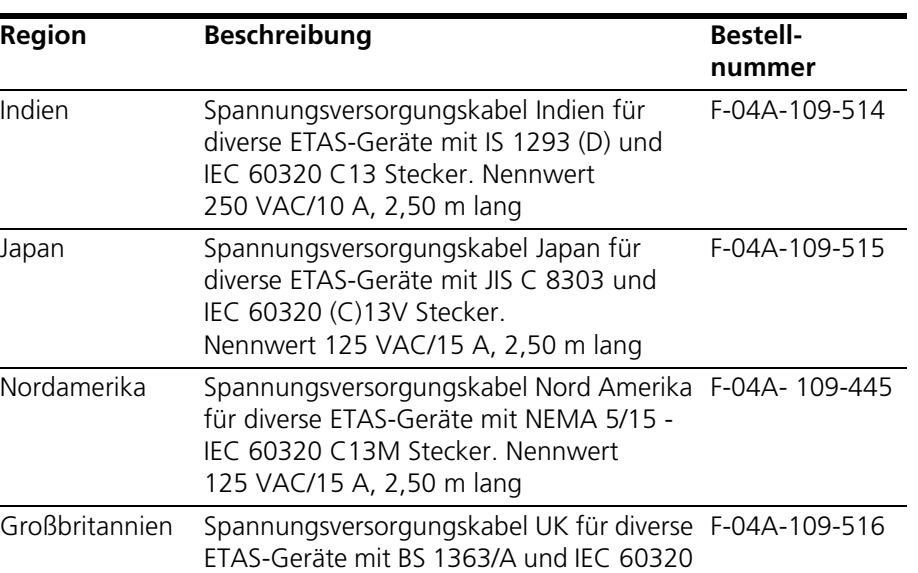

C13 Stecker. Nennwert 250 VAC/10 A,

2,50 m lang

# <span id="page-22-0"></span>**3 Konfiguration und Betrieb**

<span id="page-22-5"></span><span id="page-22-4"></span>In diesem Kapitel finden Sie Informationen zu Anschluss, Konfiguration und Betrieb des ES5100.1 Desktop Housing.

Im Einzelnen sind dies:

- • ["Bevor Sie beginnen" auf Seite 23](#page-22-1)
	- – ["Sicherheitsvorkehrungen" auf Seite 23](#page-22-2)
- • ["Karten einbauen" auf Seite 25](#page-24-0)
	- – ["Vorbereitungen" auf Seite 25](#page-24-1)
- • ["Bedien-PC" auf Seite 30](#page-29-0)
	- – ["Anschließen des Bedienrechners" auf Seite 30](#page-29-1)
	- – ["RTIO konfigurieren" auf Seite 30](#page-29-2)
- • ["ES5100.1 Desktop Housing einschalten" auf Seite 30](#page-29-3)
- "Wartung" auf Seite 31
	- - ["Reinigung" auf Seite 31](#page-30-1)

#### <span id="page-22-1"></span>3.1 Bevor Sie beginnen

<span id="page-22-3"></span>Bevor Sie mit der Inbetriebnahme beginnen, lesen Sie folgenden Abschnitte sorgfältig durch und beachten Sie insbesondere alle Hinweise und Warnungen.

#### <span id="page-22-2"></span>3.1.1 Sicherheitsvorkehrungen

In diesem Abschnitt sind Sicherheitsvorkehrungen beschrieben, die Sie beim Einrichten und beim Betrieb des ES5100.1 Desktop Housing unbedingt beachten müssen.

<span id="page-22-8"></span>*Erdung/Schutzkontakt*

Die Erdung des Gesamtsystems erfolgt über den Schutzleiter des Netzanschlusskabels. Vermeiden Sie die Gefahr von Stromschlägen beim Berühren von Gehäuseteilen, indem Sie sicherstellen, dass der verwendete Netzanschluss korrekt angeschlossene Schutzkontakte besitzt.

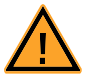

#### **GEFAHR!**

*Wenn keine ordnungsgemäße Erdung über den Schutzleiter vorhanden ist, können berührbare Gehäuseteile stromführend sein. Dies kann zu schweren Verletzungen oder zum Tode führen! Stellen Sie daher unbedingt sicher, dass das Netzkabel mit korrekt angeschlossenen Schutzkontakten versehen ist!*

<span id="page-22-7"></span><span id="page-22-6"></span>*Netztrenneinrichtung*

Als Netztrenneinrichtung dient der Schalter neben dem Netzanschlussstecker.

#### **Hinweis**

*Trennen Sie das ES5100.1 Desktop Housing während eines Gewitters vom Netz oder installieren Sie entsprechende Schutzvorrichtungen!*

#### <span id="page-23-0"></span>3.1.2 Anforderungen zur Aufstellung

Bei der Aufstellung und beim Betrieb des ES5100.1 Desktop Housing sind wichtige Anforderungen unbedingt einzuhalten, um einen effizienten Wärmeaustausch mit der Umgebung zu gewährleisten und einen Wärmestau zu vermeiden:

- Stellen Sie die ES5100.1 auf einen glatten, ebenen Untergrund.
- Stellen Sie die ES5100.1 nicht auf die Längsseiten.
- Stellen Sie die ES5100.1 nicht auf die Oberseite des Gehäuses.
- Legen Sie keine Gegenstände auf die Oberseite des Gehäuses.
- Halten Sie die ES5100.1 fern von Wärmequellen und schützen Sie das Modul vor direkter Sonneneinstrahlung.
- Halten Sie Mindestabstände vom Gehäuse von jeweils 15 cm nach oben, nach hinten und an den beiden Längsseiten ein (siehe [Abb. 3-1\)](#page-23-1).
- Betreiben Sie die ES5100.1 nicht in vollständig abgeschlossenen Behältnissen.

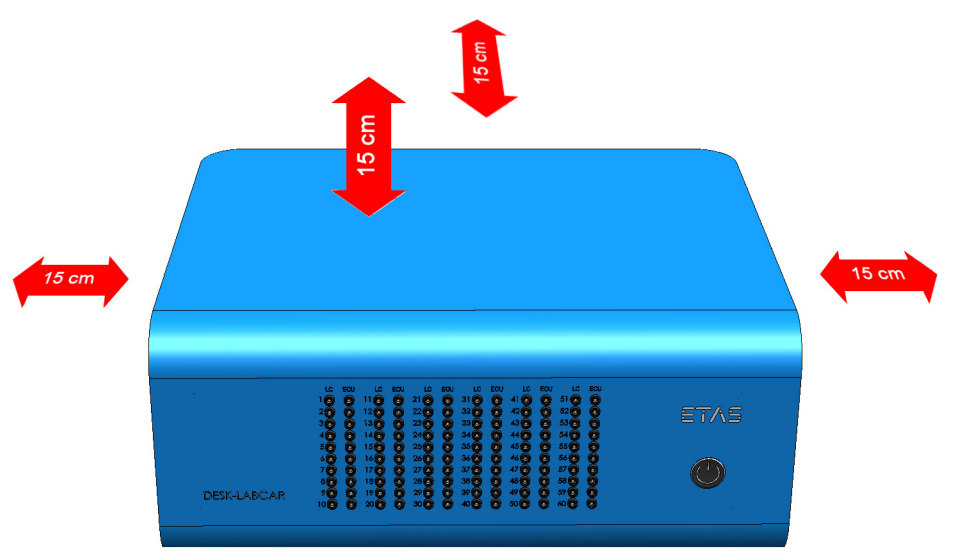

**Abb. 3-1** Freiraum um das ES5100.1 Desktop Housing

<span id="page-23-1"></span>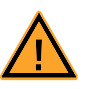

# **VORSICHT!**

#### *Wärmestau im Gehäuse möglich!*

*Beschädigung der Elektronik durch Überhitzen möglich. Belüftungsschlitze bei Aufstellung, Montage und Verbindung des ES5100.1 Desktop Housing nicht verdecken. Freiraum nach oben und an den Längsseiten einhalten.*

#### <span id="page-24-4"></span>An*schlusskabel*

Verwenden Sie bei der Herstellung von Kabelbäumen (z.B. zum Anschluss des Steuergerätes und der ES5340.2) nur zugelassene Kabel.

#### **Hinweis**

*Die verwendeten Kabel müssen insbesondere für die auftretenden Ströme, Spannungen und Temperaturen geeignet und flammhemmend nach einer der folgenden Normen IEC60332-1-2, IEC60332-2-2, UL2556/UL1581VW-1 sein!*

#### <span id="page-24-6"></span>*Reinigung*

Bevor Sie Gehäuseteile reinigen, entfernen Sie das Netzkabel. Reinigen Sie das Gerät nur mit einem trockenen Tuch. Verwenden Sie keine Reinigungs- und Lösungsmittel!

<span id="page-24-3"></span>*Anschließen/Entfernen von Geräten* 

Siehe ["Anschließen/Entfernen von Geräten" auf Seite 6](#page-5-3).

<span id="page-24-5"></span>*Öffnen des Gehäuses*

Das ES5100.1 Desktop Housing darf nur von qualifiziertem technischen Personal geöffnet werden!

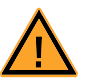

#### **GEFAHR!**

*Solange das ES5100.1 Desktop Housing nicht vollständig vom Netz getrennt ist, besteht die Gefahr von Stromschlägen! Trennen Sie die Verbindung zum Netz durch Ausschalten (siehe ["Netztrenneinrichtung" auf Seite 23\)](#page-22-6) und durch Entfernen des Netzkabels – warten Sie anschließend einige Minuten, bis sämtliche Komponenten (z.B. Netzteil, Kondensatoren) entladen sind.*

#### <span id="page-24-0"></span>3.2 Karten einbauen

<span id="page-24-2"></span>In diesem Abschnitt wird beschrieben, wie Sie PCI Express-Karten in das ES5100.1 Desktop Housing einbauen.

#### <span id="page-24-1"></span>3.2.1 Vorbereitungen

Schaffen Sie – bevor Sie beginnen – ESD-konforme Bedingungen an Ihrem Arbeitsplatz.

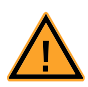

#### **VORSICHT!**

*Die Einschubkarten des ES5100.1 Desktop Housing können durch elektrostatische Entladungen beschädigt oder zerstört werden. Einschubkarten dürfen nur an einem gegen statische Entladungen gesicherten Arbeitsplatz aus der Transportverpackung entnommen, konfiguriert und eingebaut werden. Vermeiden Sie dabei den Kontakt mit Anschlüssen der Einschubkarte oder mit Leiterbahnen auf dieser.*

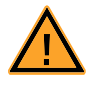

#### **VORSICHT!**

*Bauen Sie keine Adapter ein, während das ES5100.1 Desktop Housing eingeschaltet ist. Schalten Sie zuvor das ES5100.1 Desktop Housing durch Herunterfahren des Real-Time PCs und durch Betätigen des Ein-/Ausschalters auf der Rückseite aus.*

- Fahren Sie den Real-Time PC herunter und schalten Sie die Stromversorgung der ES5100.1 Desktop Housing am Schalter hinten am Gehäuse aus.
- Warten Sie einige Minuten, bis die Komponenten (Kondensatoren usw.) entladen sind.

#### **Gehäuse öffnen**

• Entfernen auf der Rückseite des Gehäuses die beiden Schrauben (**A**) rechts und links oben (Torx T20) sowie die Befestigungsmuttern (**B**) (Sechskant SW5) jeweils rechts und links an den D-Sub-Anschlüssen.

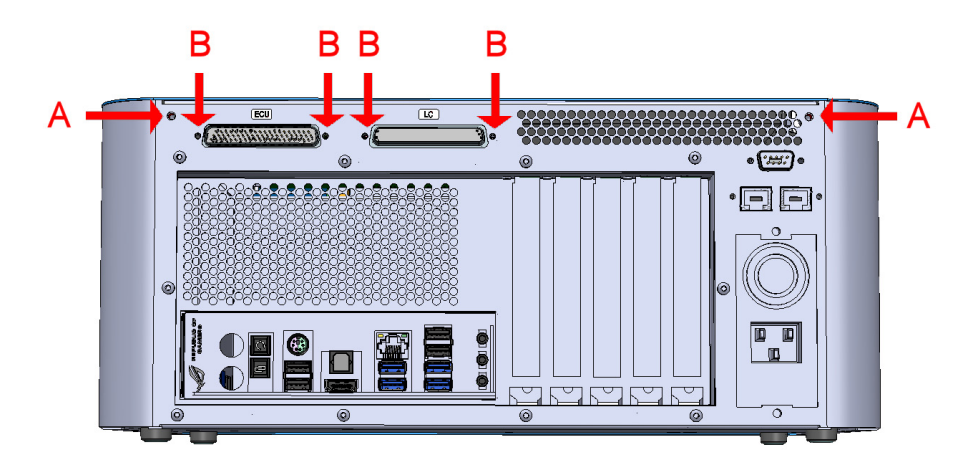

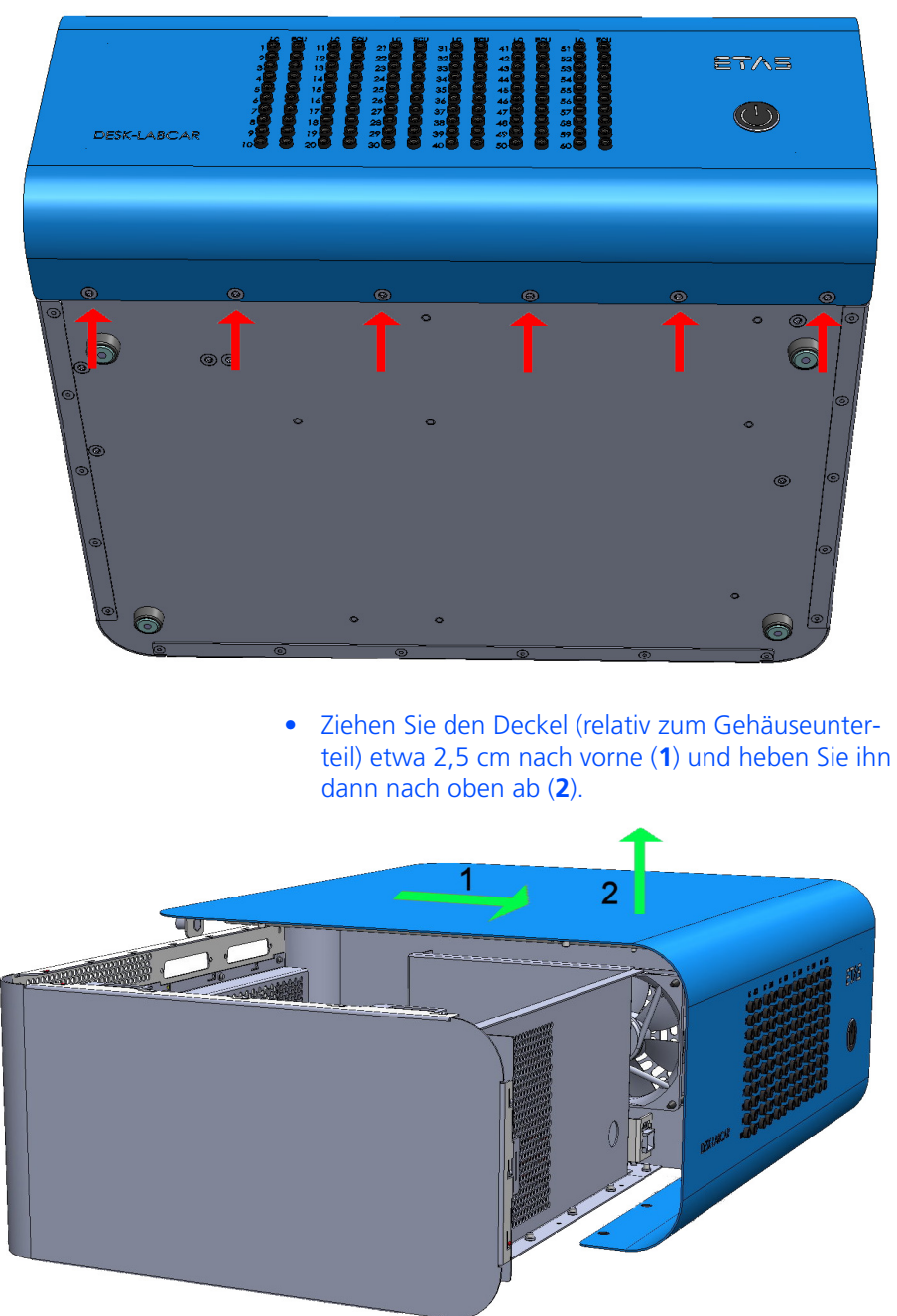

• Entfernen Sie die sechs Schrauben (Torx T20) auf der Unterseite des Gehäuses.

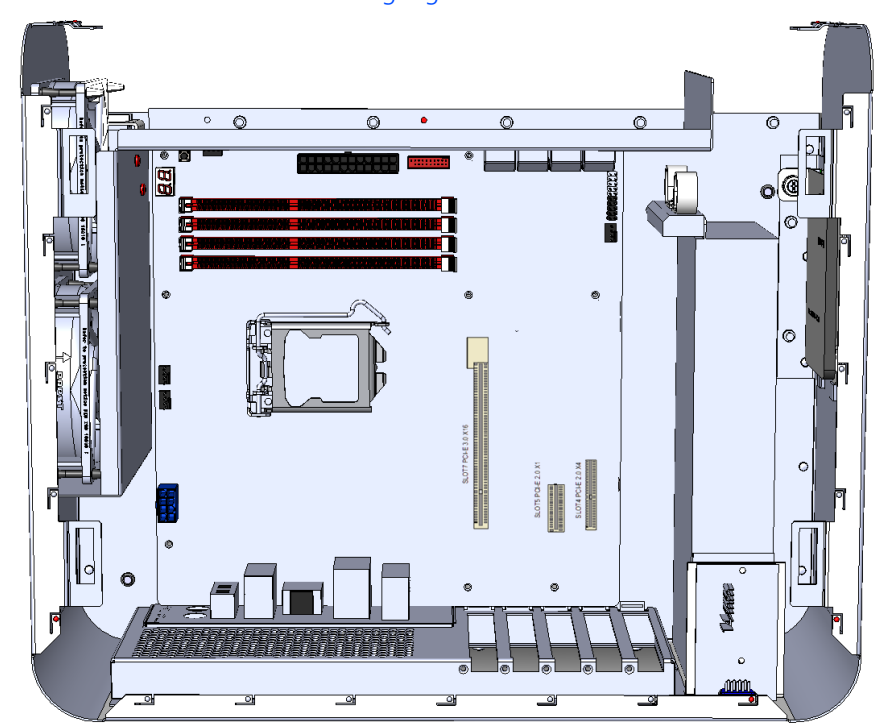

Die PCI-Express-Steckplätze sind jetzt frei zugänglich.

# **Karte einbauen**

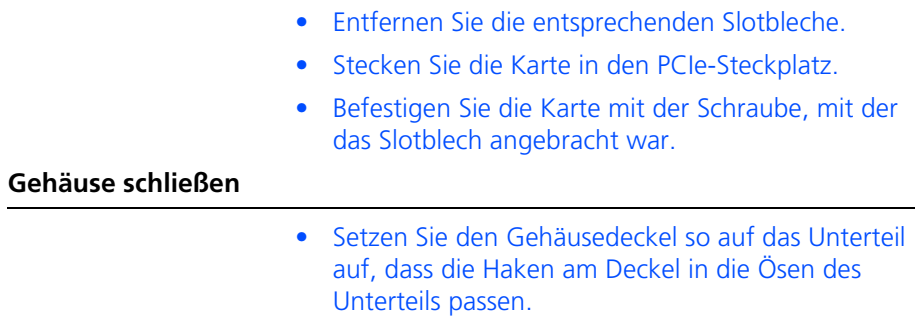

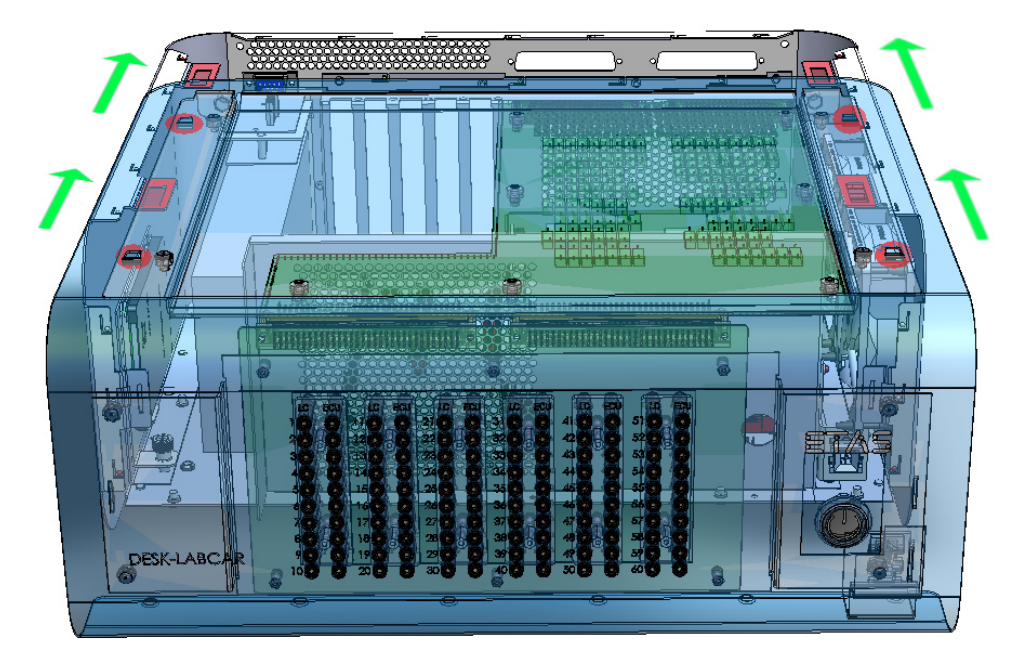

• Schieben Sie den Deckel etwa 2,5 cm nach hinten.

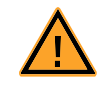

# **VORSICHT!**

*Kontrollieren Sie die korrekte Führung, indem Sie darauf achten, dass die D-Sub-Anschlüsse exakt in die Aussparungen auf der Gehäuserückseite eingeführt werden!*

- Bringen Sie die Schrauben wieder an:
	- Die beiden Schrauben an der Gehäuserückseite links und rechts oben,
	- die vier Muttern zur Fixierung der D-Sub-Anschlüsse

*und* 

– die sechs Torx-Schrauben an der Gehäuseunterseite.

#### <span id="page-29-0"></span>3.3 Bedien-PC

<span id="page-29-4"></span>Auf dem Bedien-PC (nicht im Lieferumfang des ES5100.1 Desktop Housing) befindet sich die LABCAR-Software, mit der die Projekte ausgeführt werden – außerdem kann der Real-Time PC über ein Web-Interface auf dem Bedien-PC konfiguriert und gesteuert werden.

<span id="page-29-1"></span>3.3.1 Anschließen des Bedienrechners

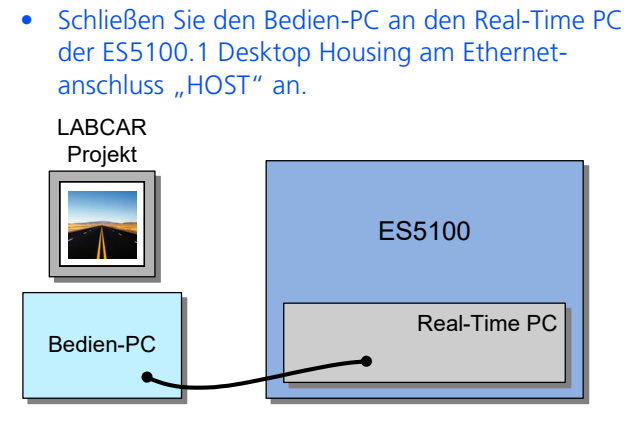

**HOST** 

Wenn der Real-Time PC hochgefahren ist, kann seine Erreichbarkeit mittels eines ping (siehe "Erreichbarkeit des Real-Time PC prüfen" [auf Seite 31\)](#page-30-2) getestet werden.

#### <span id="page-29-2"></span>3.3.2 RTIO konfigurieren

Das ES5100.1 Desktop Housing wird mit einem vollständig ES5340.2 Hardware Tree ausgeliefert, der entsprechend parametriert werden kann.

#### **Hinweis**

*Für Änderungen/Anpassungen der RTIO-Konfiguration wenden Sie sich bitte an das ETAS Engineering!*

# <span id="page-29-3"></span>3.4 ES5100.1 Desktop Housing einschalten

#### **Anschalten und Real-Time PC booten**

- <span id="page-29-5"></span>• Schalten Sie die Stromversorgung (auf der Rückseite rechts unten) an.
- Schalten Sie den Real-Time PC mit dem Schalter auf der Gehäusefront ein.

Der Real-Time PC bootet.

#### <span id="page-30-3"></span><span id="page-30-2"></span>**Erreichbarkeit des Real-Time PC prüfen**

- Wechseln Sie zum Host.
- Wählen Sie **Ausführen** aus dem Startmenü.

Web-Interface (http://192.168.40.14) öffnen.

- Geben Sie "cmd" ein. Die Eingabeaufforderung wird geöffnet.
- Geben Sie folgendes ein: ping 192.168.40.14

U:\>ping 192.168.40.14

Ping wird ausgeführt für 192.168.40.14 mit 32 Bytes Daten: Antwort von 192.168.40.14: Bytes=32 Zeit=4ms TTL=64<br>Antwort von 192.168.40.14: Bytes=32 Zeit<10ms TTL=64<br>Antwort von 192.168.40.14: Bytes=32 Zeit<10ms TTL=64<br>Antwort von 192.168.40.14: Bytes=32 Zeit<10ms TTL=64 Ping-Statistik für 192.168.40.14:<br>Pakete: Gesendet = 4, Empfangen = 4, Uerloren = 0 (0% Uerlust),<br>Ca. Zeitangaben in Millisek.:<br>Minimum = 0ms, Maximum = 4ms, Mittelwert = 1ms • Alternativ können Sie auch in Ihrem Browser das

# <span id="page-30-0"></span>3.5 Wartung

#### <span id="page-30-4"></span>**Hinweis**

*Das ES5100.1 Desktop Housing enthält keine Teile, die vom Kunden gewartet oder repariert werden können. Wenden Sie sich im Falle einer Fehlfunktion oder eines Defektes an ETAS (siehe ["ETAS Kontaktinformation" auf Seite 39\)](#page-38-1).*

#### <span id="page-30-1"></span>3.5.1 Reinigung

Verwendung Sie zur Reinigung des Gehäuses ein trockenes Tuch.

# <span id="page-32-0"></span>**4 Anschlüsse und Steckverbindungen**

<span id="page-32-4"></span><span id="page-32-3"></span>In diesem Abschnitt werden die verschiedenen Anschlüsse des ES5100.1 Desktop Housing beschrieben.

- • ["Anschlüsse "ECU" und "LC"" auf Seite 33](#page-32-1)
- <span id="page-32-5"></span>• ["Real-Time PC-Anschlüsse" auf Seite 33](#page-32-2)

```
4.1 Anschlüsse "ECU" und "LC"
```
**"ECU" BoB "LC"** 1 1 1  $22$ 42 21 2 | 2 | 2 43 0 62 333 4 | 4 | 4 ... ... ... 58 58 58 59 59 59 60 60 60 61 (n.c.) - 61 (n.c.) 62 (n.c.)  $-$  62 (n.c.) 62 4322 42 21

"ECU" (D-Sub62, männlich) und "LC" (D-Sub62, weiblich) dienen zum Anschluss von Signalen, die über die Breakout-Box (BoB) geführt werden sollen.

**Abb. 4-1** Signalpfade über die Breakout-Box

# <span id="page-32-2"></span>4.2 Real-Time PC-Anschlüsse

Auf der Gehäuserückseite befinden sich die beiden LAN-Anschlüssen "ETH1" und "HOST" (siehe auch ["LAN-Anschlüsse" auf Seite 18](#page-17-4)). Alle anderen Anschlüsse des Real-Time PC werden nicht unterstützt.

<span id="page-32-6"></span>

# <span id="page-34-0"></span>**5 Technische Daten**

<span id="page-34-2"></span><span id="page-34-1"></span>Dieses Kapitel enthält die technischen Daten des ES5100.1 Desktop Housing.

*Kennzeichnung des Produkts*

Das Typenschild befindet sich auf der Rückseite des Gehäuses.

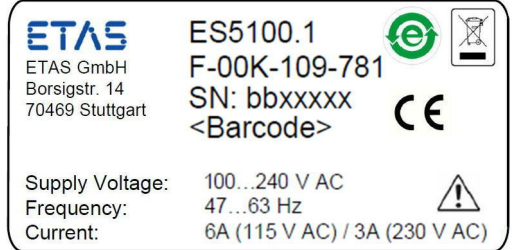

Es enthält folgende Informationen:

- ETAS Logo
- Produktname
- Typ-Teilenummer
- Seriennummer
- Barcode für Seriennummer
- Zulässiger Eingangsspannungsbereich
- Zulässige Eingangsspannungsfrequenz
- Max. Stromaufnahme (bei der entsprechenden Eingangsspannung)
- China RoHS
- WEEE-Symbol
- CE-Kennzeichen
- Ein Warnsymbol, das darauf hinweist, dass vor Inbetriebnahme und vor dem Öffnen des ES5100.1 Desktop Housing unbedingt das Benutzerhandbuch gelesen werden muss!

#### *Mechanische Daten*

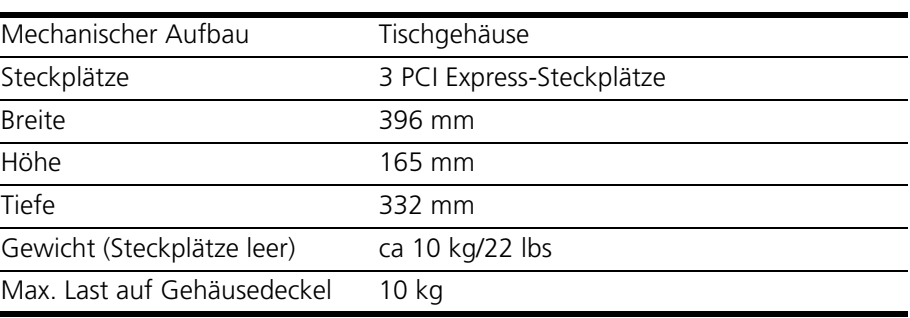

# *Real-Time PC*

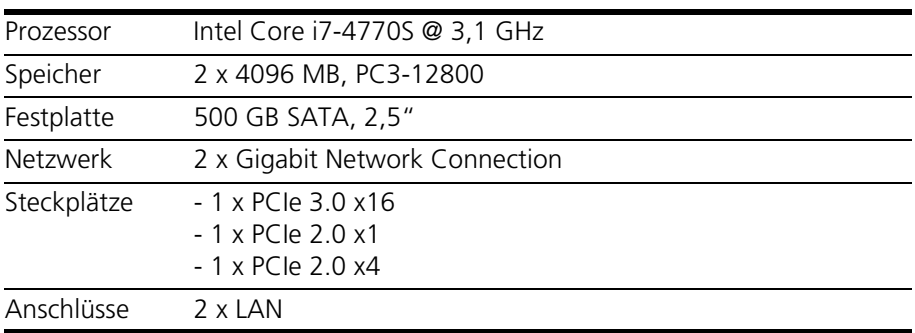

# <span id="page-35-0"></span>*Netzteil/Stromversorgung*

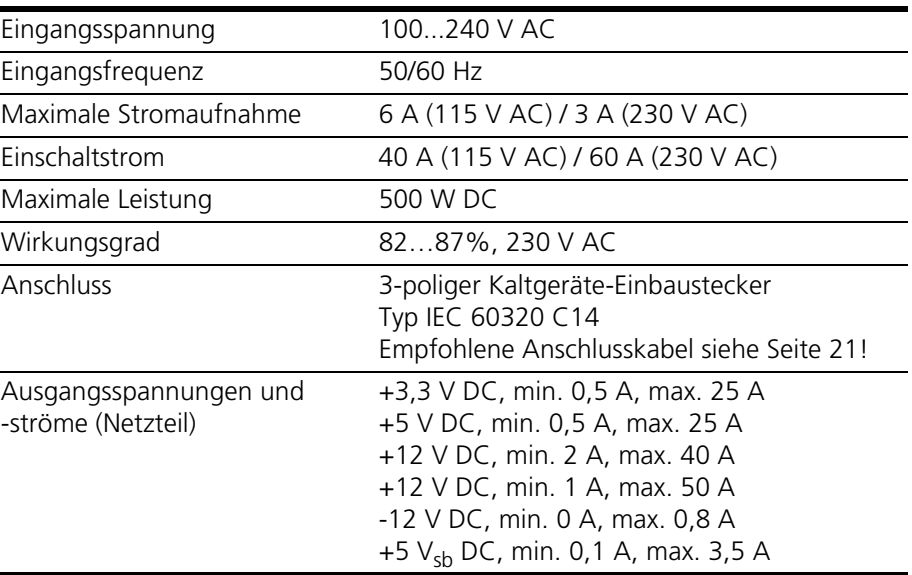

#### *Breakout-Box*

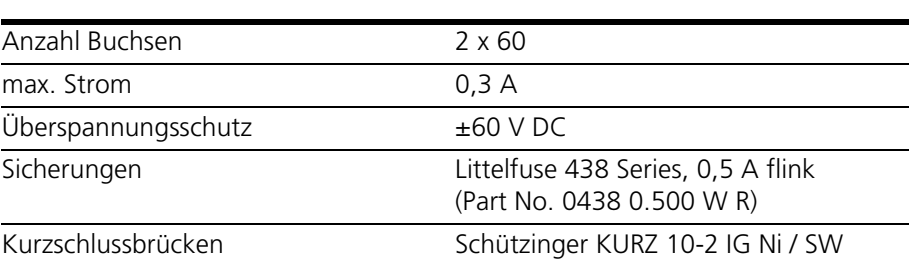

#### <span id="page-36-1"></span>*Umgebungsbedingungen*

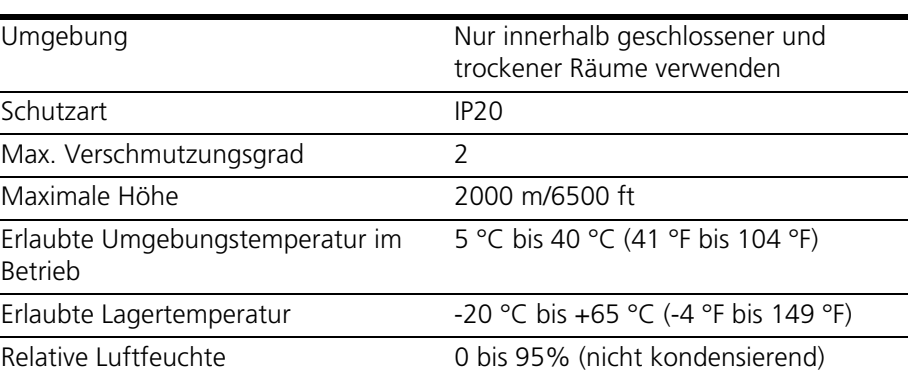

# <span id="page-36-0"></span>5.1 Erfüllte Standards und Normen

<span id="page-36-2"></span>Das ES5100.1 Desktop Housing entspricht folgenden Standards und Normen:

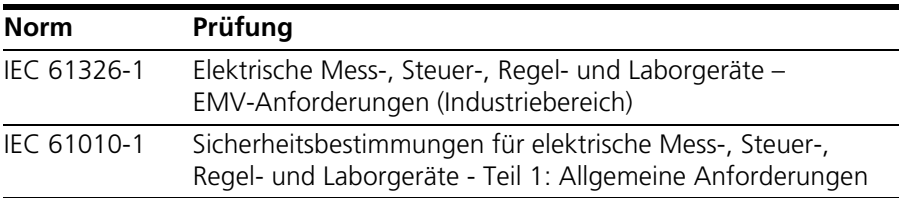

Das Gehäuse ist nur für den Einsatz in Industriebereichen nach IEC 61326-1 konzipiert. Vermeiden Sie mögliche Funkstörungen bei Einsatz des Gehäuses außerhalb der Industriebereiche durch zusätzliche Abschirmungsmaßnahmen!

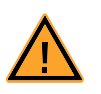

#### **WARNUNG!**

*Dies ist eine Einrichtung der Klasse A. Diese Einrichtung kann im Wohnbereich Funkstörungen verursachen. In diesem Fall kann vom Betreiber verlangt werden, angemessene Maßnahmen durchzuführen.*

Technische Daten ETAS

# <span id="page-38-0"></span>**6 ETAS Kontaktinformation**

<span id="page-38-1"></span>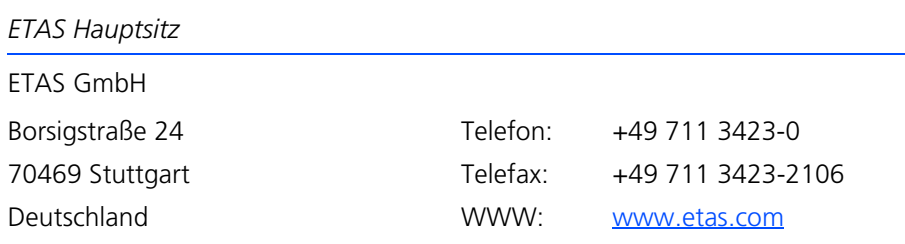

*ETAS Regionalgesellschaften und Technischer Support*

Informationen zu Ihrem lokalen Vertrieb und zu Ihrem lokalen Technischen Support bzw. den Produkt-Hotlines finden Sie im Internet:

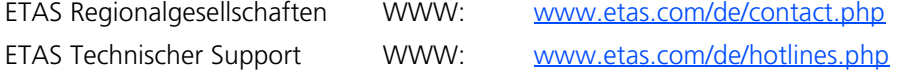

# <span id="page-40-0"></span>**Index**

# **A**

Anschließen von Geräten [6](#page-5-3), [25](#page-24-3) Anschlüsse "ECU" [33](#page-32-5) "LC" [33](#page-32-5) LAN [18](#page-17-5) Real-Time PC [33](#page-32-6) Anschlusskabel [25](#page-24-4) Arbeitssicherheit [7](#page-6-2), [8](#page-7-0)

# **B**

Batterie [21](#page-20-5) Bedien-PC [30](#page-29-4) Bestimmungsgemäße Verwendung [7](#page-6-3) Breakout-Box [15](#page-14-3)

**C** CE-Konformitätserklärung [9](#page-8-5)

**D** Dokumentation [6](#page-5-4)

# **E**

Elektrosicherheit [8](#page-7-1) Erweiterungssteckplätze [20](#page-19-3) ETAS Kontaktinformation [39](#page-38-1)

# **F**

Fehlerhafte Nutzung [7](#page-6-4) Festplatte [19](#page-18-2)

Frontplatte [15](#page-14-4)

# **G**

Gehäuselüfter [21](#page-20-6) Geräte anschließen [6](#page-5-3), [25](#page-24-3)

# **K**

Karten einbauen [25](#page-24-2) Kennzeichnungen auf dem Produkt [9](#page-8-6) Kurzschlussstecker [16](#page-15-0)

**L** LAN Anschlüsse [18](#page-17-5)

# **N**

Netzanschlusskabel [21](#page-20-4) Netztrenneinrichtung [23](#page-22-7)

# **O**

Öffnen des Gehäuses [6](#page-5-5), [25](#page-24-5)

# **P**

PCI Express-Karten unterstützte [17](#page-16-2) Produkt-Haftungsauschluss [6](#page-5-6) Produktrücknahme [10](#page-9-1)

Index ETAS

# **Q**

Qualifikation, erforderliche [7](#page-6-5)

# **R**

Real-Time PC [18](#page-17-6) booten [30](#page-29-5) Erreichbarkeit prüfen [31](#page-30-3) Recycling [10](#page-9-2) Reinigung [8](#page-7-2), [25](#page-24-6) RoHS-Konformität China [9](#page-8-7) Europäische Union [9](#page-8-8)

# **S**

Schutzkontakt [23](#page-22-8) Sicherheitshinweise grundlegende [5](#page-4-3) Sicherheitshinweise, Kennzeichnung von [5](#page-4-4) Sicherheitsvorkehrungen [6](#page-5-7), [23](#page-22-3) Sicherungen [16](#page-15-1) Standards und Normen [37](#page-36-2) Steckplätze für I/O-Karten [17](#page-16-3) Steckverbindungen [33](#page-32-3) Stromversorgung [21](#page-20-7)

**T** Technische Daten [35](#page-34-1)

# **U**

Unfallverhütung [7](#page-6-6)

# **V**

Verwendung, bestimmungsgemäße [7](#page-6-3)

# **W**

Wartung [31](#page-30-4) Waste Electrical and Electronic Equipment [10](#page-9-3) WEEE-Rücknahmesystem [10](#page-9-4)